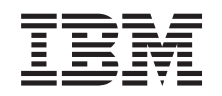

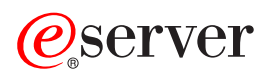

**iSeries iSeries** ナビゲーター

バージョン *5* リリース *3*

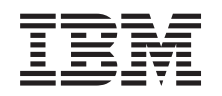

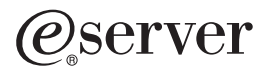

**iSeries**

**iSeries** ナビゲーター

バージョン *5* リリース *3*

### - ご注意 一

本書および本書で紹介する製品をご使用になる前に、 27 [ページの『特記事項』に](#page-32-0)記載されている情 報をお読みください。

本書は、IBM OS/400 (プロダクト番号 5722-SS1) のバージョン 5、リリース 3、モディフィケーション 0 に適用さ れます。また、改訂版で断りがない限り、それ以降のすべてのリリースおよびモディフィケーションに適用されま す。このバージョンは、すべての RISC モデルで稼働するとは限りません。また CISC モデルでは稼働しません。 本マニュアルに関するご意見やご感想は、次の URL からお送りください。今後の参考にさせていただきます。 http://www.ibm.com/jp/manuals/main/mail.html

なお、日本 IBM 発行のマニュアルはインターネット経由でもご購入いただけます。詳しくは

http://www.ibm.com/jp/manuals/ の「ご注文について」をご覧ください。

(URL は、変更になる場合があります)

お客様の環境によっては、資料中の円記号がバックスラッシュと表示されたり、バックスラッシュが円記号と表示さ れたりする場合があります。

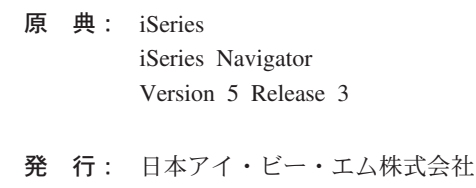

担 当: ナショナル・ランゲージ・サポート

第1刷 2005.8

この文書では、平成明朝体™W3、平成明朝体™W7、平成明朝体™W9、平成角ゴシック体™W3、平成角ゴシック体™ W5、および平成角ゴシック体™W7を使用しています。この(書体\*)は、(財)日本規格協会と使用契約を締結し使用し ているものです。フォントとして無断複製することは禁止されています。

注∗ 平成明朝体™W3、平成明朝体™W2、平成的 → 平成角ゴシック体™W3、 平成角ゴシック体™W5、平成角ゴシック体™W7

**© Copyright International Business Machines Corporation 1998, 2004. All rights reserved.**

© Copyright IBM Japan 2005

# 目次

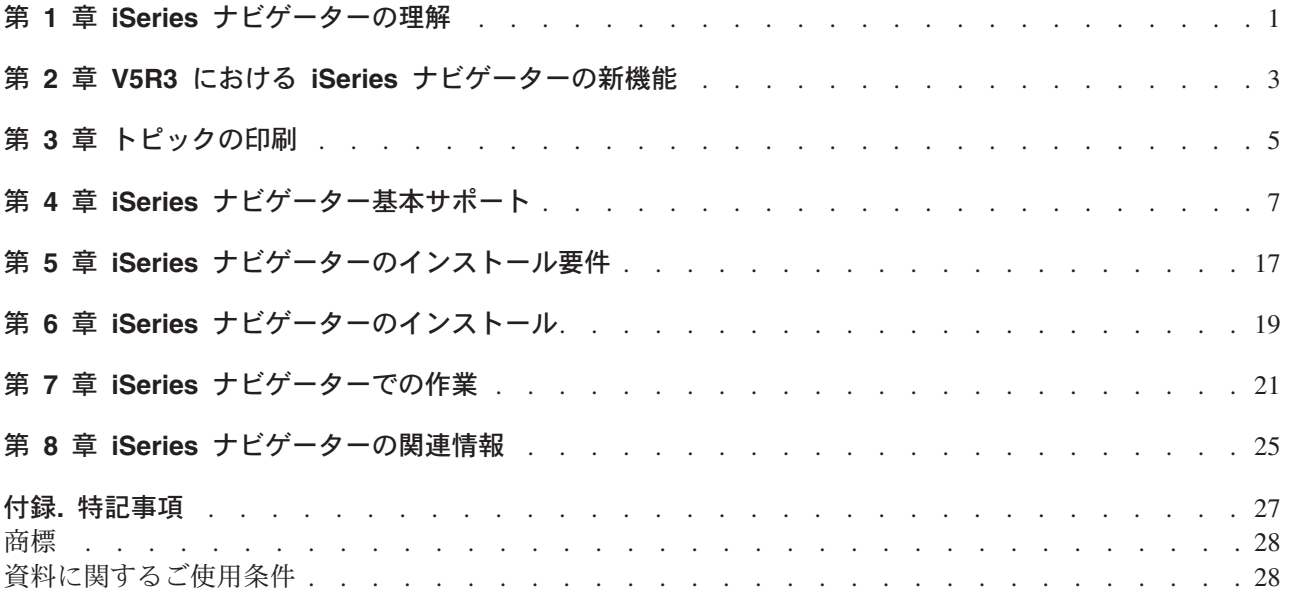

## <span id="page-6-0"></span>第 **1** 章 **iSeries** ナビゲーターの理解

iSeries<sup>(TM)</sup> ナビゲーターは、Windows<sup>(R)</sup> クライアント用の強力なグラフィカル・インターフェースです。 iSeries ナビゲーターを使用すれば、グラフィカル・インターフェースを使用するスキルでサーバーを管理 できるようになります。

iSeries ナビゲーターに関する詳細については、以下を参照してください。

### **3** ページの『第 **2** 章 **V5R3** における **iSeries** [ナビゲーターの新機能』](#page-8-0)

V5R3 Information Center における、iSeries ナビゲーターについての新規および変更情報の要約をご覧 ください。

#### **5** ページの『第 **3** [章 トピックの印刷』](#page-10-0)

iSeries ナビゲーターのトピックの PDF ファイルをダウンロードおよび印刷します。

### **7** ページの『第 **4** 章 **iSeries** [ナビゲーター基本サポート』](#page-12-0)

V5R3 iSeries ナビゲーターを使用する際、接続する iSeries サーバーで使用可能な機能は、そのサー バーで実行中の OS/400(R) のバージョンによって異なります。 OS/400 の各リリースで使用可能な機 能を示している表をご覧ください。

### **17** ページの『第 **5** 章 **iSeries** [ナビゲーターのインストール要件』](#page-22-0)

iSeries ナビゲーターをインストールするための、PC のハードウェア要件およびソフトウェア要件を 概説しています。

### **19** ページの『第 **6** 章 **iSeries** [ナビゲーターのインストール』](#page-24-0)

PC からのサーバーの管理を開始します。インストールが完了すれば、iSeries ナビゲーターのオンラ イン・ヘルプで、タスクごとの情報を入手できます。

### **21** ページの『第 **7** 章 **iSeries** [ナビゲーターでの作業』](#page-26-0)

iSeries ナビゲーターの機能の概要については、Information Center で説明しています。

### **25** ページの『第 **8** 章 **iSeries** [ナビゲーターの関連情報』](#page-30-0)

IBM<sup>R</sup> RedbooksTM、その他の Information Center のトピック、および IBM の Web サイトで関連し た技術情報を検索する際は、このトピック内のリンクをたどってください。

以下に iSeries ナビゲーターのメイン・ウィンドウの例を示します。

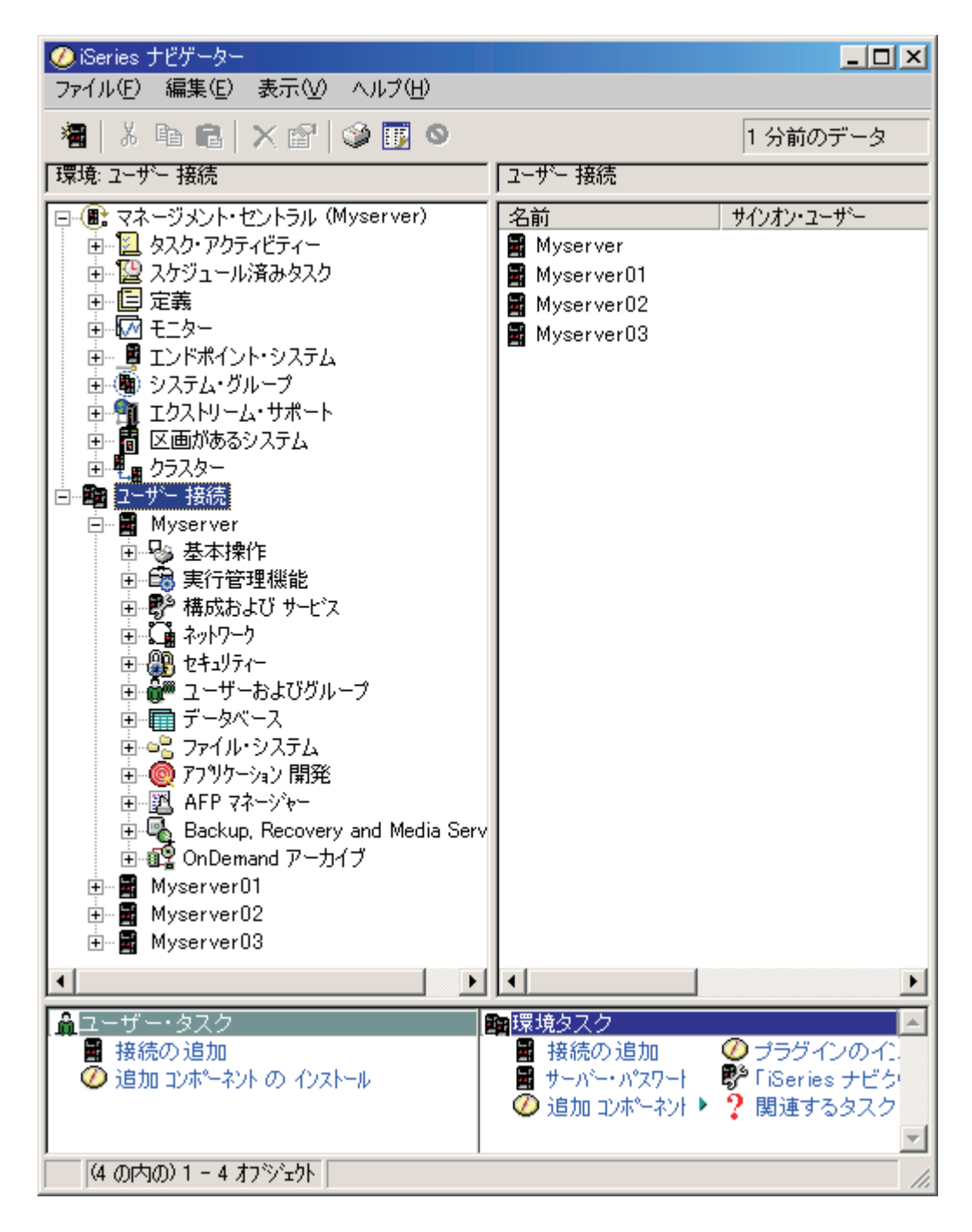

この例では、ウィンドウの左側に iSeries ナビゲーターの階層ツリー・ビューが表示されています。これ は、グラフィカル・インターフェースでよく使用されているような一般的なユーザー・インターフェースに なっています。これによって、文字ベースのインターフェースを覚える必要もなくなります。 iSeries ナビ ゲーターの機能には、システムのナビゲーション、構成、システム管理、およびモニターなどの機能があり ます。 iSeries ナビゲーターでのタスクの実行方法の段階的な説明については、 iSeries ナビゲーターのオ ンライン・ヘルプを参照してください。

## <span id="page-8-0"></span>第 **2** 章 **V5R3** における **iSeries** ナビゲーターの新機能

V5R3 Information Center における iSeries<sup>(TM)</sup> ナビゲーターの新規情報および変更された情報は、以下のと おりです。

- v **17** ページの『第 **5** 章 **iSeries** [ナビゲーターのインストール要件』](#page-22-0) PC のハードウェア要件およびソフトウェア要件の更新
- v **7** ページの『第 **4** 章 **iSeries** [ナビゲーター基本サポート』](#page-12-0) この表 (OS/400<sup>(R)</sup> の各リリースで使用可能な機能を表しています) は、以前 iSeries ナビゲーターの Web ページから使用できましたが、現在は iSeries Information Center の一部になっています。 iSeries ナビゲーターを使用する際、接続する iSeries サーバーで使用可能な機能は、そのサーバーで実行中の OS/400 のバージョンによって異なります。
- v **iSeries** ナビゲーター **(Web** 対応**) (iSeries Navigator tasks on the Web)** インターネット Web ブラウザーから、iSeries ナビゲーターのタスクのサブセットにアクセスして実行 することができます。インターフェースは多少違う場合がありますが、同じように操作することができ ます。次の iSeries ナビゲーターの機能は、Web 上での操作が可能です。
	- メッセージ、ユーザー・ジョブ、およびプリンター出力 (基本操作内)
	- アクティブ・ジョブ、サーバー・ジョブ、出力待ち行列、およびサブシステム (実行管理機能内)
	- システム値および時間管理 (構成およびサービス内)
	- データベース・オブジェクト (データベース内)
- v インテリジェント・エージェント・コンソール **(Intelligent Agents console)** システム管理者は、単一のシステムまたは分散されたプラットフォーム上で実行されている 1 つ以上で 実行されている ABLE (Agent Building and Learning Environment) エージェントを管理できます。 iSeries Information Center の新規のトピックは、ABLE エージェント、エージェント環境のセットアッ プ、および iSeries ナビゲーター内のインテリジェント・エージェント・コンソールの使用についての情 報を説明しています。

9 ページの 7 ページの『第 4 章 iSeries [ナビゲーター基本サポート』の](#page-12-0)中の表の補足情報として、V5R3 における iSeries ナビゲーターの新機能についての詳細は、以下を参照してください。

•  $\sqrt{\text{IBM}}$  iSeries<sup>(TM)</sup> Support |

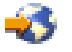

の Web サイト

V5R3 の新機能のさらに詳しい技術的な説明については、左側のナビゲーション・バーの「Library」の 『iSeries Technical Overviews』をご覧ください。

v **iSeries** ナビゲーターのオンライン・ヘルプ

iSeries ナビゲーターで「ヘルプ」->「ヘルプ・トピック」->「最新情報」の順にクリックすると、この リリースの iSeries ナビゲーターで使用可能なすべての新機能に関する説明が記載されています。

以下のトピックも参照してください。

- v 『iSeries ナビゲーター (ワイヤレス対応) ― V5R3 の新機能 (iSeries Navigator for Wireless ― What's new for V5R3)』
- v 『iSeries ナビゲーター (Web 対応) ― V5R3 での新機能 (iSeries Navigator tasks on the Web ― What's new for V5R3)』
- v 『マネージメント・セントラル V5R3 の新機能 (Management Central ― What's new for V5R3?)』

### 新機能および変更点について

技術的な変更点を調べるには、以下の情報が役立ちます。

- 2 イメージは、新規情報または変更点の開始位置を示します。
- 《イメージは、新規情報または変更点の終了位置を示します。

このリリースの新機能または変更に関連した他の情報を見るには、「プログラム資料説明書」を参照してく ださい。

## <span id="page-10-0"></span>第 **3** 章 トピックの印刷

PDF 版をダウンロードし、表示するには、「iSeries [ナビゲーター」](rzaj2003.pdf)(約 325 KB) を選択します。

### その他の情報

以下のレッドブックの PDF を表示し、印刷することもできます。

- > [Managing OS/400 with Operations Navigator V5R1 Volume 1: Overview and More](http://www.redbooks.ibm.com/abstracts/sg246226.html)」
- V [Managing OS/400 with Operations Navigator V5R1 Volume 2: Security](http://www.redbooks.ibm.com/abstracts/sg246227.html)
- 「[Managing OS/400 with Operations Navigator V5R1 Volume 3: Configuration and Service](http://www.redbooks.ibm.com/abstracts/sg245951.html)」
- **Vanaging OS/400 with Operations Navigator V5R1 Volume 4: Packages and Products**
- 「[Managing OS/400 with Operations Navigator V5R1 Volume 5: Performance Management](http://www.redbooks.ibm.com/abstracts/sg246565.html)」
- V [Managing OS/400 with Operations Navigator V5R1 Volume 6: Networking](http://www.redbooks.ibm.com/abstracts/sg246566.html)

### **PDF** ファイルの保存

表示用または印刷用の PDF ファイルをワークステーションに保存するには、次のようにします。

- 1. 印刷したいトピックを右マウス・ボタンでクリックする。
- 2. ※ 「リンクを名前を付けて保存」(Netscape Communicator) または「対象をファイルに保存」(Internet Explorer) を選択する。
- 3. PDF を保管するディレクトリーを指定する。
- 4. 「保存」をクリックする。

### **Adobe Acrobat Reader** のダウンロード

PDF ファイルを表示したり印刷したりするには、Adobe(R) Acrobat(R) Reader が必要です。これは、

Adobe Web サイト (www.adobe.com/products/acrobat/readstep.html) や から、ダウンロードできます。 《

# <span id="page-12-0"></span>第 **4** 章 **iSeries** ナビゲーター基本サポート

 $\bullet$  V5R3 iSeries<sup>(TM)</sup> ナビゲーターを使用する際、接続するすべての iSeries サーバーの使用可能な機能 ...<br>は、稼働中の OS/400<sup>(R)</sup> のバージョンによって異なります。次の表は、OS/400 の各リリースで使用可能な 機能を表しています。

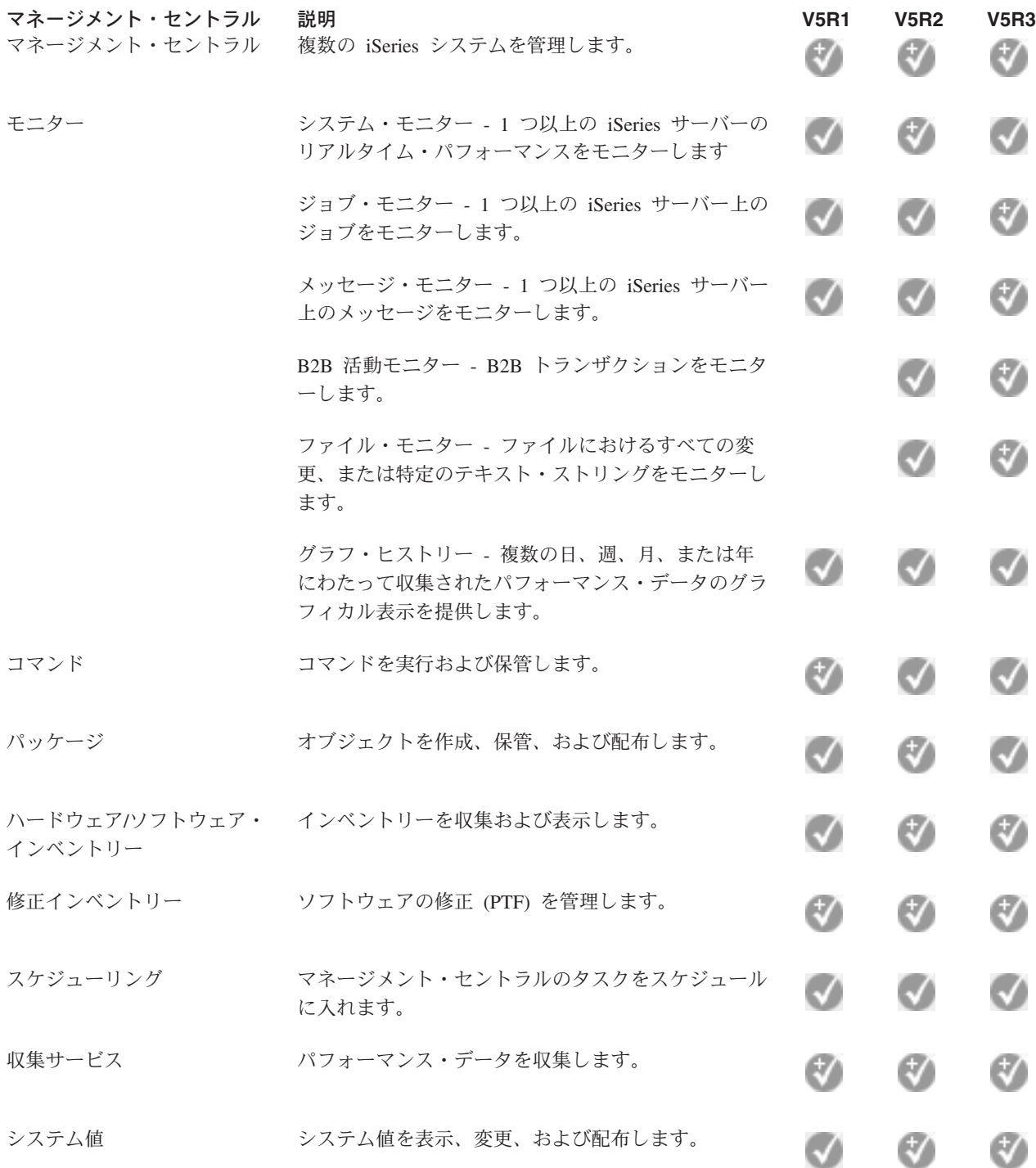

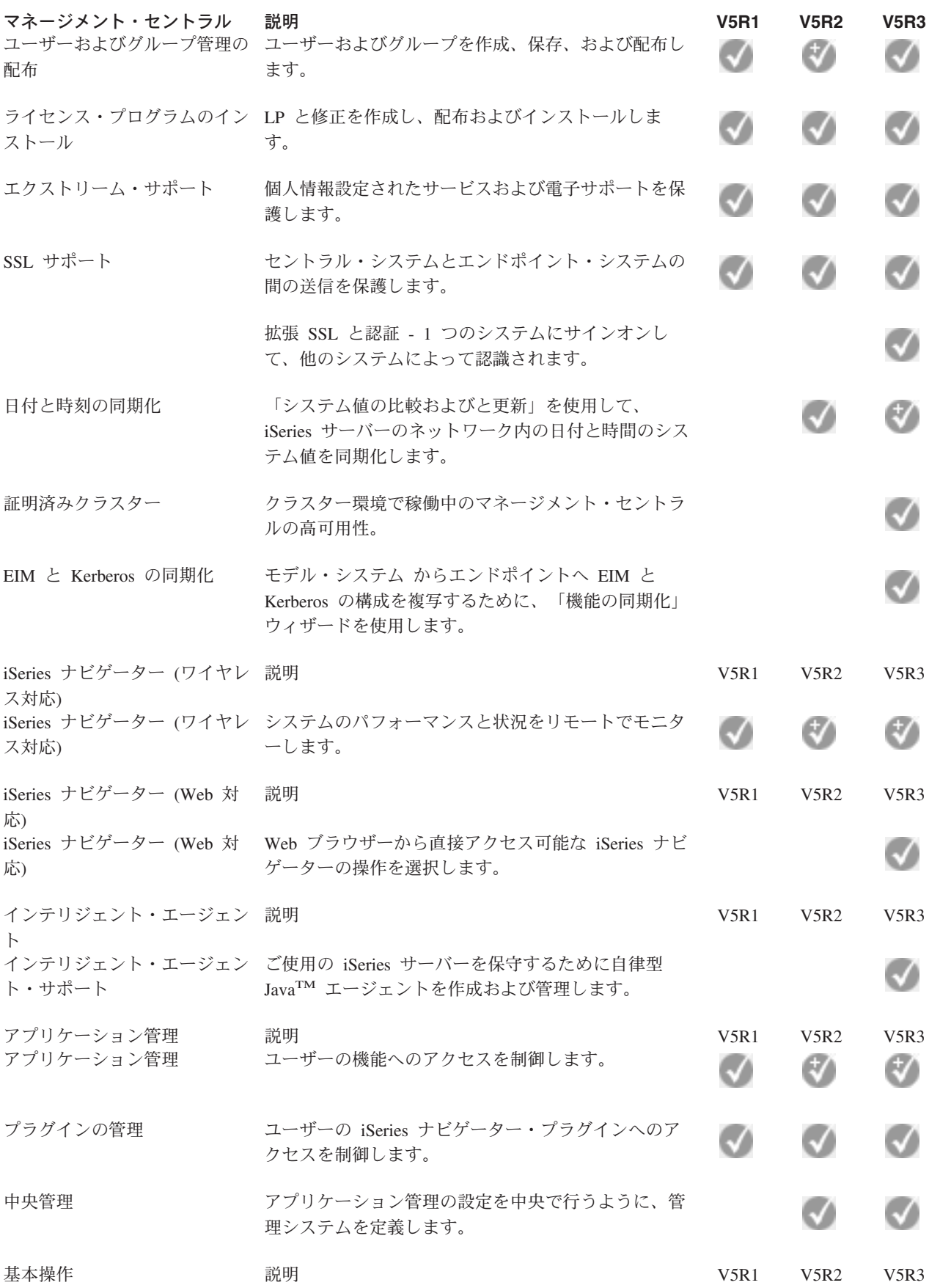

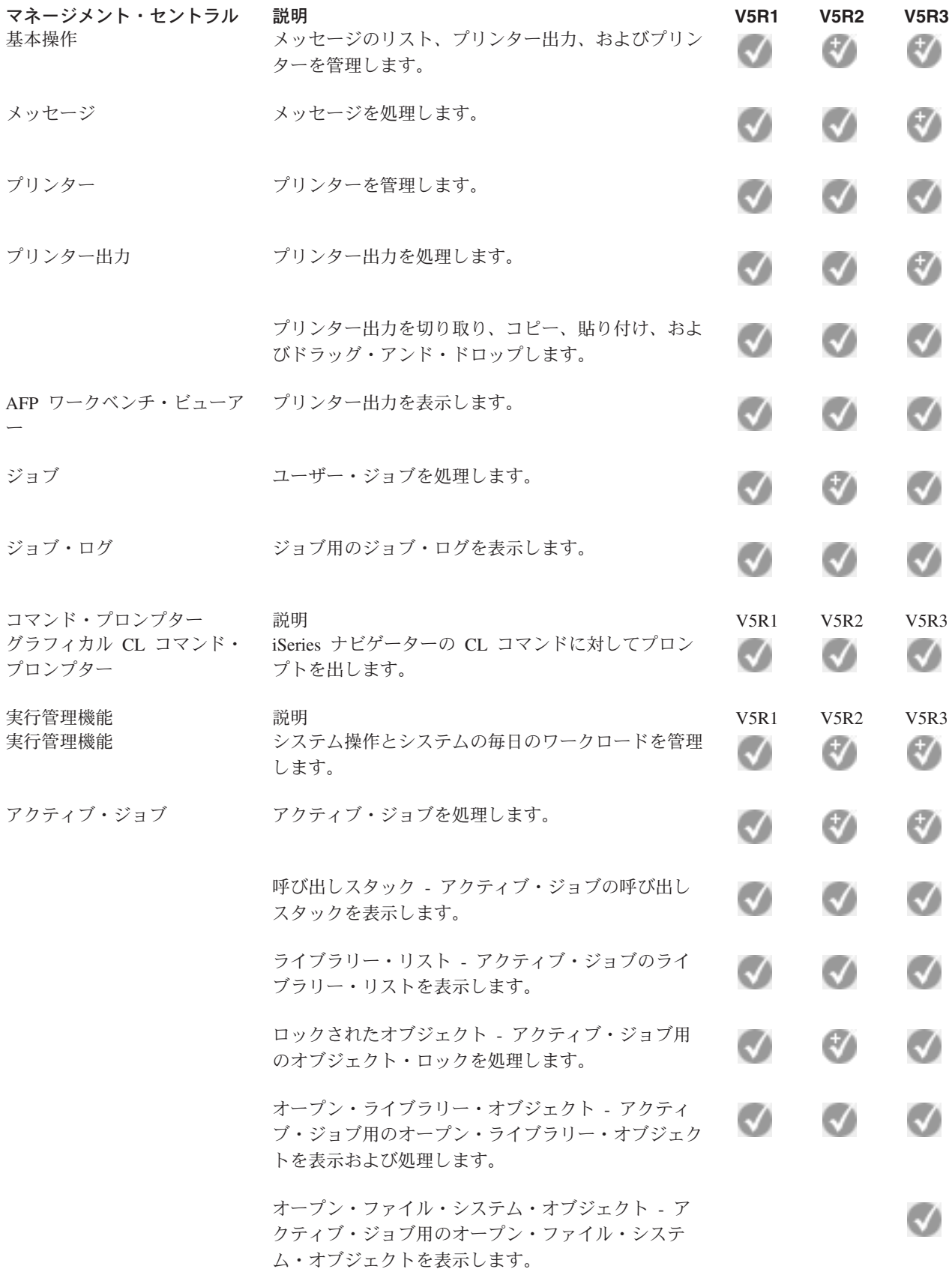

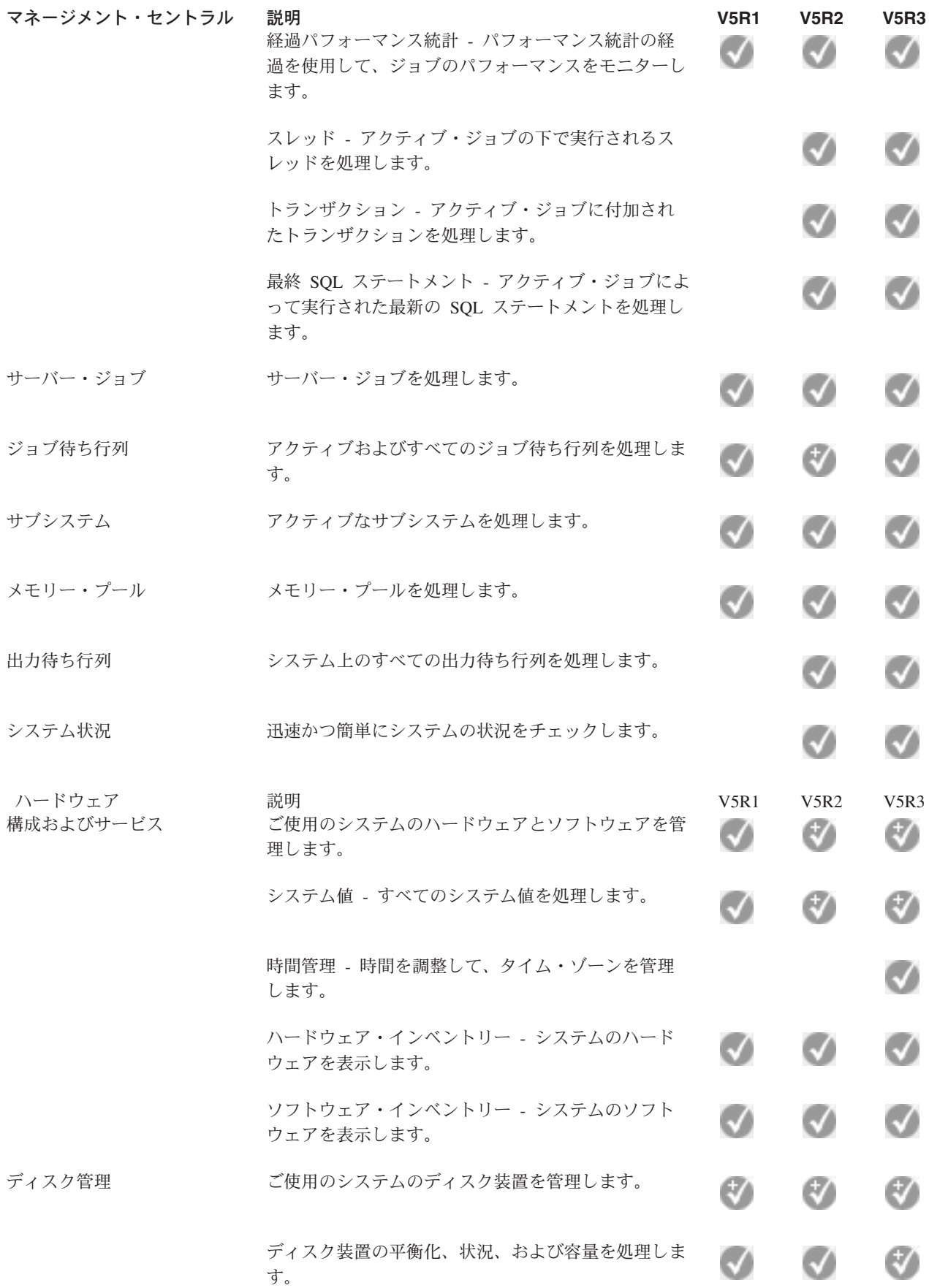

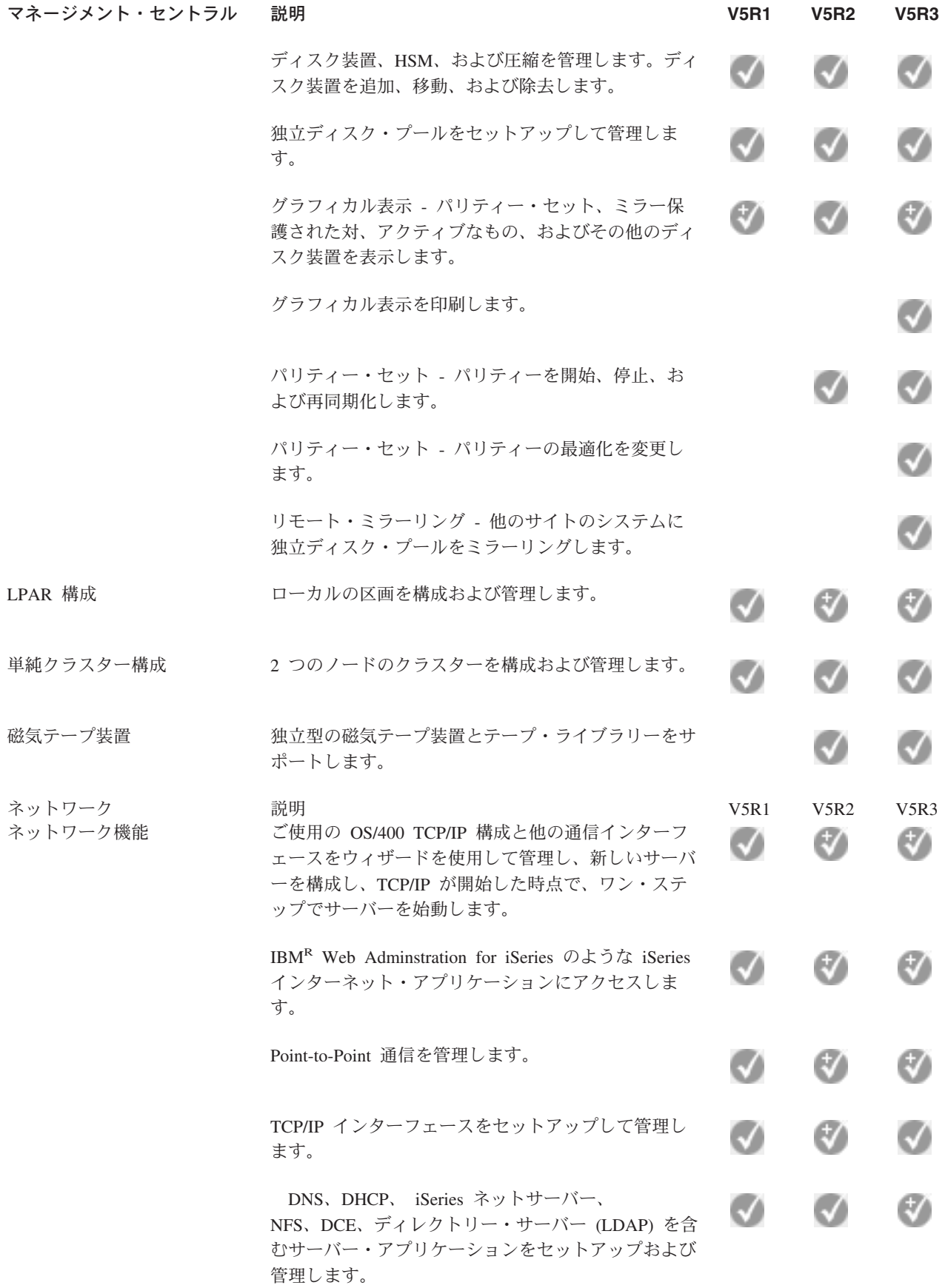

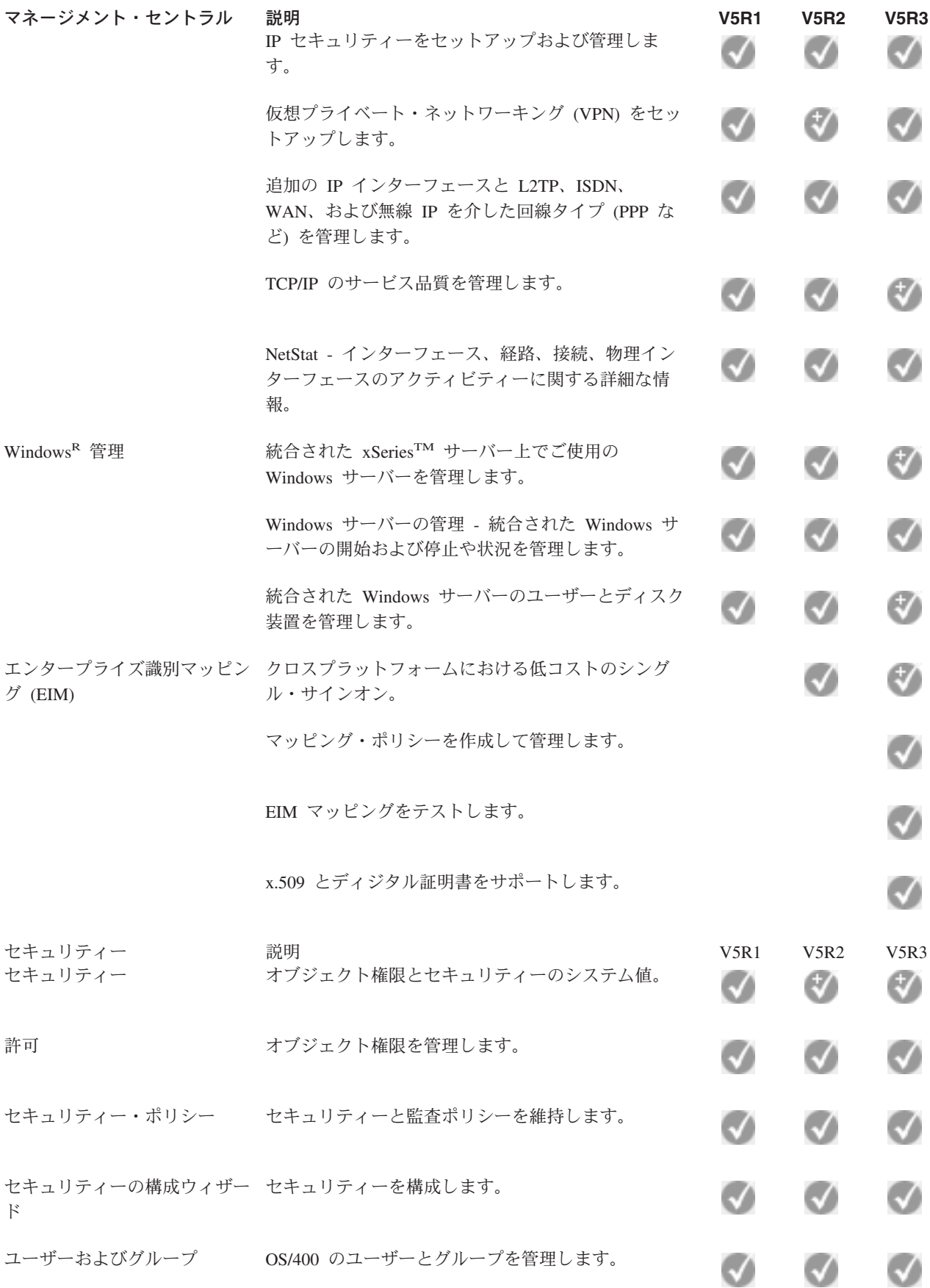

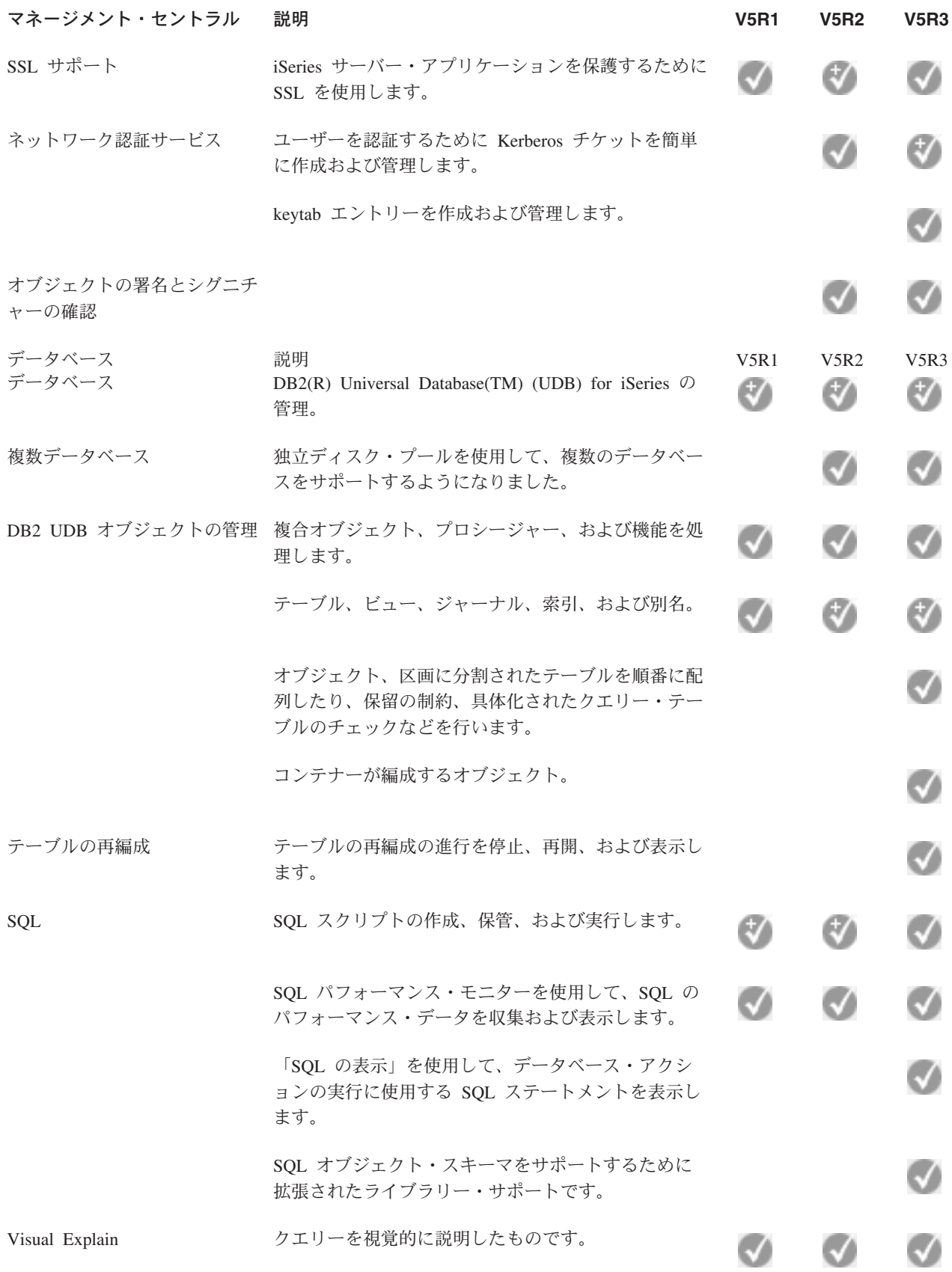

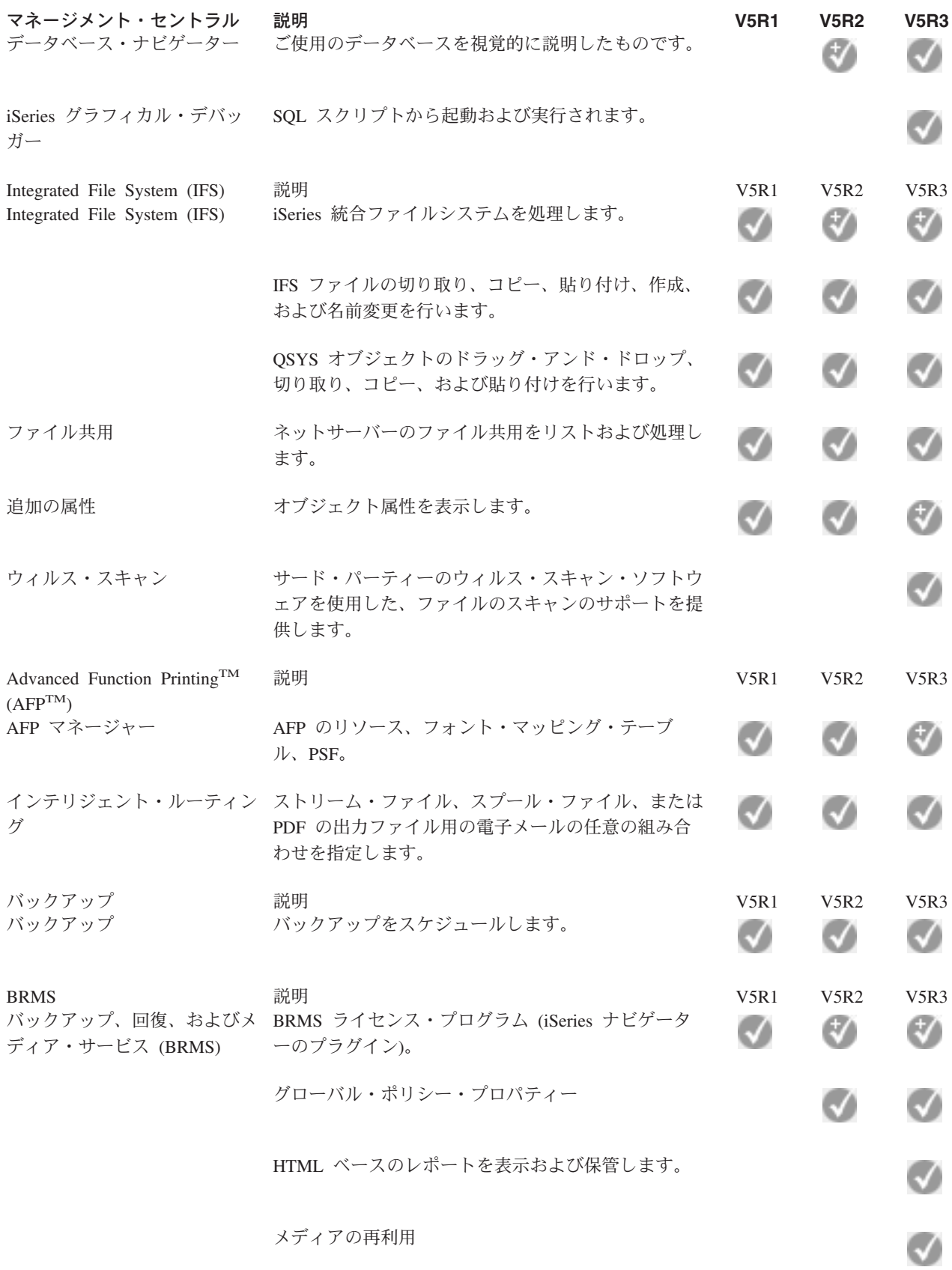

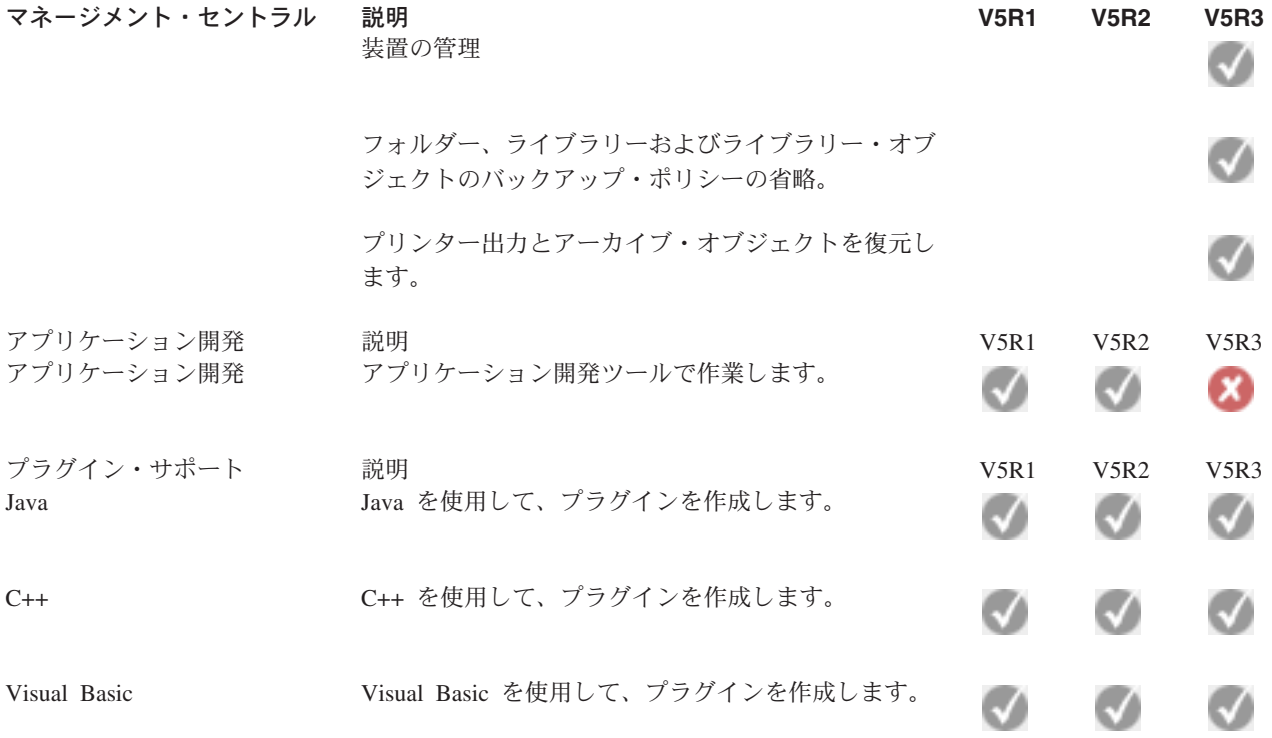

 $\ll$ 

# <span id="page-22-0"></span>第 **5** 章 **iSeries** ナビゲーターのインストール要件

> iSeries<sup>(TM)</sup> ナビゲーターをインストールして使用する場合、PC が以下のいずれかの Windows<sup>(R)</sup> オペ レーティング・システムを実行していなければなりません。

Windows  $NT^R$  4.0 Windows 2000 Windows XP Windows Server 2003 (32-bit PC) Windows Server 2003 (64-bit PC)

各 OS のプロセッサー、メモリー、およびサービス・パック・レベルの要件については、『iSeries Access for Windows 用に PC をセットアップするための前提条件 (Prerequisites to set up the PC for iSeries Access for Windows)』を参照してください。 《

## <span id="page-24-0"></span>第 **6** 章 **iSeries** ナビゲーターのインストール

iSeries (TM) ナビゲーターのすべてのコンポーネントは、 iSeries Access for Windowsにパッケージされてい ます。ユーザーの PC が 17 ページの『第 5 章 iSeries [ナビゲーターのインストール要件』を](#page-22-0)満たしている 場合、まず最初に PC に iSeries Access for Windows のインストール時に、iSeries ナビゲーターのコンポ ーネントをインストールします。

注**:** iSeries ナビゲーターのインストール元となるシステムには、iSeries Access for Windows をインスト ールしておく必要があります。しかし、iSeries ナビゲーターを使用して接続するシステムには、iSeries Access for Windows は必要ありません。これらのシステムに関する唯一のソフトウェア要件は、OS/400 ホ スト・サーバー・オプション (OS/400<sup>(R)</sup> オペレーティング・システムをインストールする際のオプション 12) です。

iSeries ナビゲーターを PC にインストールするには、『iSeries Access for Windows の PC へのインス トール (install iSeries Access for Windows on your PC)』の指示に従ってください。 « iSeries ナビゲー ターをはじめてインストールする場合は、以下の選択を必ず行ってください。

- 1. iSeries Access for Windows のインストール時に、「カスタム」インストール・オプションを選択す る。
- 2. 「コンポーネント選択」ウィンドウでは、インストールされる iSeries ナビゲーターのサブコンポーネ ントが一部だけ事前選択されている。「**iSeries** ナビゲーター」の横の、グレーの枠をクリックして、 デフォルトの選択を取り外します。
- 3. 「**iSeries** ナビゲーター」の隣の枠をもう一度クリックする。これで、各 iSeries ナビゲーター・サブコ ンポーネントがすべて選択されます。
- 4. インストールしないサブコンポーネントを選択解除する。

iSeries ナビゲーターの前のリリースを PC にインストールしている場合は、前にインストールされたコン ポーネントを新しいリリースにアップグレードするための「基本アップグレード」インストール・オプショ ンを選択することができます。コンポーネントを追加または除去するには、「選択アップグレード」を選択 します。

### インストールのヒント

- v 「通常 **(Typical)**」インストール・オプションを選択すると、以下の iSeries ナビゲーターのコンポーネ ントのみがインストールされます。
	- iSeries ナビゲーター基本サポート
	- 基本操作 (メッセージ、プリンター出力、プリンター、およびジョブ)
- v iSeries ナビゲーターのインストール後、コンポーネントを追加インストールするには、iSeries Access の 「選択セットアップ」を使用します。
- v 一部のウィンドウでフォントが読みにくい場合は、1024x768 以上の画面解像度にしてみてください。

iSeries ナビゲーターのインストールが完了したら、サーバー接続を追加する必要があります。 iSeries ナビ ゲーターに接続を追加するには、以下のようにします。

- 1. Windows デスクトップの「**iSeries** ナビゲーター」アイコンをダブルクリックする。
- 2. 「はい」をクリックして接続を作成する。
- 3. 「接続の追加」ウィザードの指示に従う。

4. 別のサーバー接続を追加するには、iSeries ナビゲーターのメイン・ウィンドウで、「ファイル」**->**「サ ーバーへの接続」**->** 「接続の追加」の順にクリックする。

iSeries ナビゲーターが動作するようになったら、特定のタスクごとの情報については iSeries ナビゲーター のオンライン・ヘルプを参照してください。

## <span id="page-26-0"></span>第 **7** 章 **iSeries** ナビゲーターでの作業

iSeries(TM) ナビゲーターには、システム管理タスクを処理するための強力な機能のスイートがあります。 19 ページの『第 6 章 iSeries [ナビゲーターのインストール』が](#page-24-0)完了したら、iSeries ナビゲーターの 「GUI」で使用できる個々のタスクすべてについて、オンライン・ヘルプの段階的な説明に従ってくださ い。 iSeries ナビゲーター・ウィンドウで、「ヘルプ」->「ヘルプ・トピック」->「実行できる処理」の順 にクリックします。

Information Center 内の関連する概念情報へのリンクについては、以下のとおりです。

### **iSeries** ナビゲーターの概念

複数システムの管理 マネージメント・セントラルのテクノロジーは、iSeries ナ ビゲーターに不可欠なものであり、これによって 1 つ以 上のサーバーで同時にタスクを管理することができます。 タスク・スケジューリング、リアルタイム・パフォーマン ス・モニター、修正 (または PTF) 管理、オブジェクトの 配布、ユーザーおよびグループの管理、セントラル・シス テムからのコマンドの実行などのシステム管理を容易にし ます。 論理区画 (LPAR) の管理 iSeries ナビゲーターを使用すると、論理区画情報へのアク セス、論理区画構成の変更、セキュリティー管理、および システムを再起動する必要なく処理リソースを変更するこ とができます。 iSeries サーバーでは、論理区画の管理 に、iSeries ナビゲーター、DST、および SST を使用する ことができます。 y © SCIVCI<sup>R</sup> 5xxx 上で区画の作 業をする場合の詳細な情報については、『サーバーの区分 化 (Partitioning the server)』を参照してください。 《 **》** ハードウェアの管理 アンディスク iSeries ナビゲーターを使用して、すべての ディスク装置 とディスク・プールを構成、保護、および管理し、ミラー リングやパリティー保護を処理します。iSeries ナビゲータ ーでは、すべての独立型デバイスおよびテープ・ライブラ リー内のテープのリソースおよびカートリッジを表示する こともできます。 iSeries ナビゲーターの使用により、テ ープの複写、ボリューム・ラベルの表示または印刷、テー プ・ライブラリーからのテープの排出、テープのフォーマ ット、テープ・カートリッジまたは磁気テープ装置の作成 (オンに変更)、磁気テープ装置の使用不可化 (オフに変 更)、保管または復元されたテープの情報を印刷、ボリュー ム・コンテンツの印刷、およびテープのリソースのリセッ トが可能になります。

ネットワークの保護 ネットワーク・セキュリティーとは、顧客、従業員、およ びビジネス・パートナーが、一緒にビジネスを行うために 必要な情報をセキュアな環境で入手できることを意味しま す。iSeries ナビゲーターには、いくつかの組み込み機能が あり、遭遇する可能性のあるセキュリティー・リスクに対 して強力な防御壁を築くために役立ちます。 iSeries ナビ ゲーターを使用すると、基本的なシステム・セキュリティ ー・ポリシーからすべてを構成して、エンドツーエンド VPN 接続、フィルター規則、アドレス変換、SSL、エンタ ープライズ識別マッピングなどを保護することができま す。

データベース・レコードの作業 iSeries ナビゲーターを使用すると、多くのデータベース・ タスクを行うことができます。これらのタスクには、デー タベース・オブジェクトの作成および管理、データの挿入 および変更、QUERY パフォーマンスのモニターおよび分 析、およびデータベースのマップの作成があります。詳細 については、『iSeries ナビゲーター・データベース入門 (Getting started with iSeries Navigator Database)』を参照し てください。

ネットワークの接続 *i*Series ナビゲーターのネットワーク・コンポーネントを使 用すると、サーバー上のネットワーク通信の構成および管 理を行うことができます。ネットワーク通信に必要なイン ターフェース、経路、サーバーを簡単に構成するには、ウ ィザードをご利用ください。 PING を使用して接続を検査 し、経路ユーティリティーをトレースします。その後、ネ ットワークをカスタマイズするためのさまざまな機能を選 択します。たとえば、QoS または VPN を使用してネット ワーク・トラフィックを制御して保護するために IP ポリ シーを選択することも、あるいは Point-to-Point 接続を作 成するためにリモート・アクセス・サービスを選択するこ ともできます。iSeries で使用可能なさまざまなネットワー キング・テクノロジーに関する詳細については、『ネット ワーキング』を参照してください。

システム・ワークロードの管理 システム・ジョブはオペレーティング・システムによって 作成されたもので、システム・リソースを制御したり、シ ステム機能を実行したりします。システム・ジョブは、 iSeries サーバーが始動した時に、ユーザーによる入力なし で実行されます。これらのジョブは、オペレーティング・ システムの開始から、サブシステムの開始と終了、ジョブ のスケジューリングまでのさまざまなタスクを実行しま す。ジョブの管理に関する詳細については、『ジョブ・ア クション』を参照してください。

アプリケーション可用性の制限 アプリケーション管理を使用すると、特定の iSeries サー バー上のユーザーやグループに対して、一部の iSeries ナ ビゲーター機能や他のアプリケーションなどの機能へのア クセスを、管理者が制限したり認可したりすることができ ます。また、管理者は、iSeries Access for Windows クラ イアントが使用するプロパティーの多くを、中央で管理し たり、拡張アプリケーション管理設定を使用して、環境、 パスワード、接続、サービス、および言語設定を中央で制 御したりできます。

## <span id="page-30-0"></span>第 **8** 章 **iSeries** ナビゲーターの関連情報

以下のリストは、iSeries<sup>(TM)</sup> ナビゲーターのトピックに関連する、IBM<sup>(R)</sup> Redbooks<sup>(TM)</sup> (PDF 形式)、Web サイト、および Information Center のトピックです。PDF を表示し、印刷することもできます。

### **Redbooks**

- > [Managing OS/400 with Operations Navigator V5R1 Volume 1: Overview and More](http://www.redbooks.ibm.com/abstracts/sg246226.html)」
- V [Managing OS/400 with Operations Navigator V5R1 Volume 2: Security](http://www.redbooks.ibm.com/abstracts/sg246227.html)
- View T[Managing OS/400 with Operations Navigator V5R1 Volume 3: Configuration and Service](http://www.redbooks.ibm.com/abstracts/sg245951.html)」
- **Value 3** [[Managing OS/400 with Operations Navigator V5R1 Volume 4: Packages and Products](http://www.redbooks.ibm.com/abstracts/sg246564.html)]
- **Vanaging OS/400 with Operations Navigator V5R1 Volume 5: Performance Management**
- [[Managing OS/400 with Operations Navigator V5R1 Volume 6: Networking](http://www.redbooks.ibm.com/abstracts/sg246566.html)]

### **Web** サイト

• iSeries [ナビゲーターのホーム・ページ](http://www-1.ibm.com/servers/eserver/iseries/navigator/)→

#### その他の **Information Center** のトピック

- v 「iSeries ナビゲーター (ワイヤレス対応)」(約 826 KB)
- v 「iSeries ナビゲーター (Web 対応)」(約 343 KB)
- v 「iSeries ナビゲーター アプリケーション管理」(約 470 KB)
- v 「マネージメント・セントラル」(約 450 KB)
	- 「パフォーマンス」(約 1,234 KB)
	- 「OS/400 および関連ソフトウェアの維持管理」(約 812 KB)
- v 「iSeries ナビゲーター・プラグインの開発」(約 571 KB)

### **PDF** ファイルの保存

表示用または印刷用の PDF ファイルをワークステーションに保存するには、次のようにします。

- 1. 印刷したいトピックを右マウス・ボタンでクリックする。
- 2. > 「リンクを名前を付けて保存」(Netscape Communicator) または「対象をファイルに保存」(Internet Explorer) を選択する。<
- 3. PDF を保管するディレクトリーを指定する。
- 4. 「保存」をクリックする。

### **Adobe Acrobat Reader** のダウンロード

PDF ファイルを表示したり印刷したりするには、Adobe(R) Acrobat(R) Reader が必要です。これは、

Adobe Web サイト (www.adobe.com/products/acrobat/readstep.html) ようから、ダウンロードできます。 《

## <span id="page-32-0"></span>付録**.** 特記事項

本書は米国 IBM が提供する製品およびサービスについて作成したものであり、本書に記載の製品、サービ ス、または機能が日本においては提供されていない場合があります。日本で利用可能な製品、サービス、お よび機能については、日本 IBM の営業担当員にお尋ねください。本書で IBM 製品、プログラム、または サービスに言及していても、その IBM 製品、プログラム、またはサービスのみが使用可能であることを意 味するものではありません。これらに代えて、IBM の知的所有権を侵害することのない、機能的に同等の 製品、プログラム、またはサービスを使用することができます。ただし、IBM 以外の製品とプログラムの 操作またはサービスの評価および検証は、お客様の責任で行っていただきます。

IBM は、本書に記載されている内容に関して特許権 (特許出願中のものを含む) を保有している場合があ ります。本書の提供は、お客様にこれらの特許権について実施権を許諾することを意味するものではありま せん。実施権についてのお問い合わせは、書面にて下記宛先にお送りください。

〒106-0032 東京都港区六本木 3-2-31 IBM World Trade Asia Corporation Licensing

以下の保証は、国または地域の法律に沿わない場合は、適用されません。 IBM およびその直接または間接 の子会社は、本書を特定物として現存するままの状態で提供し、商品性の保証、特定目的適合性の保証およ び法律上の瑕疵担保責任を含むすべての明示もしくは黙示の保証責任を負わないものとします。国または地 域によっては、法律の強行規定により、保証責任の制限が禁じられる場合、強行規定の制限を受けるものと します。

この情報には、技術的に不適切な記述や誤植を含む場合があります。本書は定期的に見直され、必要な変更 は本書の次版に組み込まれます。 IBM は予告なしに、随時、この文書に記載されている製品またはプログ ラムに対して、改良または変更を行うことがあります。

IBM は、お客様が提供するいかなる情報も、お客様に対してなんら義務も負うことのない、自ら適切と信 ずる方法で、使用もしくは配布することができるものとします。

本プログラムのライセンス保持者で、(i) 独自に作成したプログラムとその他のプログラム(本プログラム を含む)との間での情報交換、および (ii) 交換された情報の相互利用を可能にすることを目的として、本 プログラムに関する情報を必要とする方は、下記に連絡してください。

IBM Corporation Software Interoperability Coordinator, Department 49XA 3605 Highway 52 N Rochester, MN 55901 U.S.A.

本プログラムに関する上記の情報は、適切な使用条件の下で使用することができますが、有償の場合もあり ます。

本書で説明されているライセンス・プログラムまたはその他のライセンス資料は、IBM 所定のプログラム 契約の契約条項、IBM プログラムのご使用条件、またはそれと同等の条項に基づいて、 IBM より提供さ れます。

### <span id="page-33-0"></span>商標

以下は、IBM Corporation の商標です。 Advanced Function Printing AFP

### @server

eServer IBM iSeries OS/400 Redbooks xSeries

Microsoft、Windows、Windows NT および Windows ロゴは、Microsoft Corporation の米国およびその他の 国における商標です。

Java およびすべての Java 関連の商標およびロゴは、Sun Microsystems, Inc. の米国およびその他の国にお ける商標または登録商標です。

他の会社名、製品名およびサービス名等はそれぞれ各社の商標です。

## 資料に関するご使用条件

お客様がダウンロードされる資料につきましては、以下の条件にお客様が同意されることを条件にその使用 が認められます。

個人使用**:** これらの資料は、すべての著作権表示その他の所有権表示をしていただくことを条件に、非商業 的な個人による使用目的に限り複製することができます。 ただし、IBM の明示的な承諾をえずに、これら の資料またはその一部について、二次的著作物を作成したり、配布 (頒布、送信を含む) または表示 (上映 を含む) することはできません。

商業的使用**:** これらの資料は、すべての著作権表示その他の所有権表示をしていただくことを条件に、お客 様の企業内に限り、複製、配布、および表示することができます。ただし、IBM の明示的な承諾をえずに これらの資料の二次的著作物を作成したり、お客様の企業外で資料またはその一部を複製、配布、または表 示することはできません。

ここで明示的に許可されているもの以外に、資料や資料内に含まれる情報、データ、ソフトウェア、または その他の知的所有権に対するいかなる許可、ライセンス、または権利を明示的にも黙示的にも付与するもの ではありません。

資料の使用が IBM の利益を損なうと判断された場合や、上記の条件が適切に守られていないと判断された 場合、IBM はいつでも自らの判断により、ここで与えた許可を撤回できるものとさせていただきます。

お客様がこの情報をダウンロード、輸出、または再輸出する際には、米国のすべての輸出入関連法規を含 む、すべての関連法規を遵守するものとします。IBM は、これらの資料の内容についていかなる保証もし ません。これらの資料は、特定物として現存するままの状態で提供され、商品性の保証、特定目的適合性の 保証および法律上の瑕疵担保責任を含むすべての明示もしくは黙示の保証責任なしで提供されます。

これらの資料の著作権はすべて、IBM Corporation に帰属しています。

お客様が、このサイトから資料をダウンロードまたは印刷することにより、これらの条件に同意されたもの とさせていただきます。

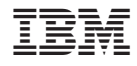

Printed in Japan